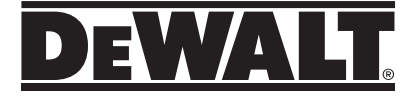

# **DW055PL User Manual**

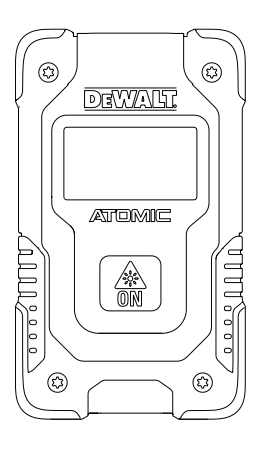

### **www.DEWALT.com**

Please read these instructions before operating the product.

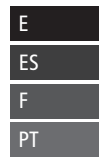

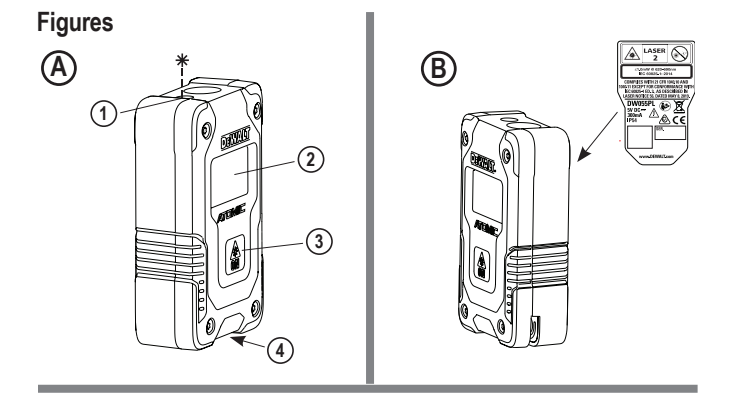

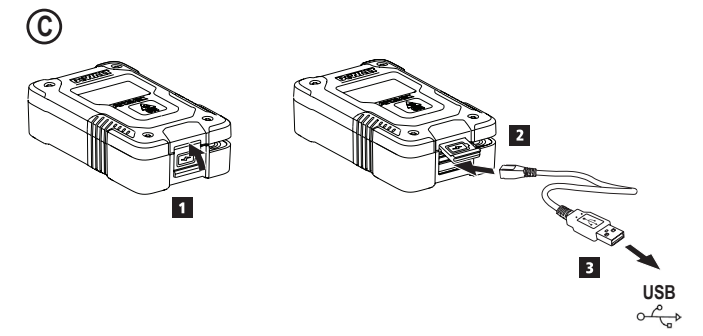

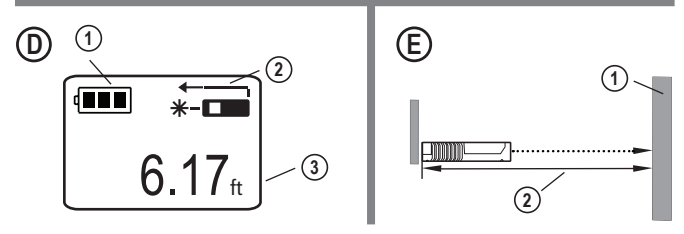

2

# **Contents**

- User Safety
- Charging the Battery
- Using the Tool
- **Warranty**
- **Specifications**

**Retain all sections of this manual for future reference.**

# **User Safety**

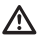

#### **WARNING:**

Carefully read the Safety Instructions and Product Manual before using this product. The person responsible for the product must ensure that all users understand and adhere to these instructions.

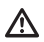

#### **WARNING:**

The following label information is placed on your laser tool to inform you of the laser class for your convenience and safety (Figure **B**).

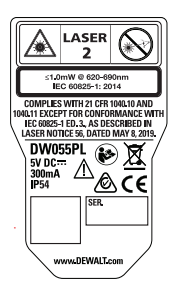

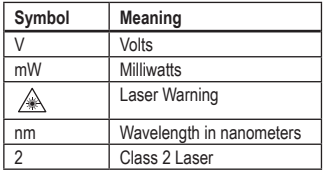

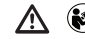

*WARNING: To reduce the risk of injury, user must read this instruction manual and the safety manual.*

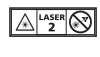

*A <u>Externey <b>A <i>MARNING: LASER RADIATION.*</u> *DO NOT STARE INTO BEAM. Class 2 Laser Product.*

The DW055PL tool emits a visible laser beam, as shown in Figure **(A)** (1). The laser beam emitted is Laser Class 2 and complies with 21 CFR 1040.10 and 1040.11 except for conformance with IEC 60825-1, Ed. 3, as described in Laser Notice 56, dated May 8, 2019.

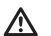

#### **WARNING:**

While the laser tool is in operation. be careful not to expose your eyes to the emitting laser beam (red light source). Exposure to a laser beam for an extended time period may be hazardous to your eyes. Do not look into the beam with optical aids.

#### **Supplier's Declaration of Conformity 47 CFR § 2.1077 Compliance Information**

**Unique Identifier:** DW055PL **Responsible Party – U.S. Contact Information** DEWALT 701 East Joppa Road Towson, Maryland 21286 www.DEWALT.com

### E **FCC Statement**

These devices comply with Part 15 of the FCC Rules. Operation is subject to the following two conditions: 1) this device may not cause harmful interference, and 2) this device must accept any interference received, including interference that may cause undesired operation.

NOTE: This equipment has been tested and found to comply with the limits for a Class B digital device, pursuant to Part 15 of the FCC Rules. These limits are designed to provide reasonable protection against harmful interference in a residential installation. This equipment generates, uses and can radiate radio frequency energy and, if not installed and used in accordance with the instructions, may cause harmful interference to radio communications. However, there is no guarantee that interference will not occur in a particular installation. If this equipment does cause harmful interference to radio and television reception, which can be determined by turning the equipment off and on, the user is encouraged to try to correct the interference by one or more of the following measures:

- Reorient or relocate the receiving antenna.
- Increase the separation between the equipment and receiver.
- Connect the equipment into an outlet on a circuit different from that which the receiver is connected.
- Consult the dealer or an experienced radio/ TV technician for help.

#### **Canada, Industry Canada (IC) Notices**

Class B digital circuitry of this device complies with Canadian ICES-003. This device complies with Industry Canada license-exempt RSS standard(s). Operation is subject to the following two conditions: 1) this device may not cause interference, and 2) this device must accept any interference, including interference that may cause undesired operation of the device.

# **Charging the Battery**

Fully charge the battery before initial use and whenever the tool has not been used for 6 months or longer.

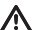

#### **WARNING:**

- Only charge product using a certified power adapter that is compliant with applicable country regulations and international/regional safety standards. Using adapters that do not meet applicable safety standards could result in injury.
- **1.** Locate the port cover on the bottom of the tool (Figure **A 4** ).
- **2.** Using your finger, gently pull the port cover up (Figure  $\mathbf{C}$ ) (1).
- **3.** Insert the small end of the USB Recharge Cable into the port on the bottom of the tool, making sure to insert the flat side of the cable into the flat side of the port (Figure **C 2** ).
- **4.** Insert the USB end of the cable into a USB port in a computer or USB power outlet (Figure **C 3** ).
- **5.** Wait approximately 2.5 hours for the battery to fully charge and then disconnect the USB Recharge Cable.

When the tool is ON, the battery level appears in the display window (Figure  $(D)$   $(1)$ ).

4

- **1.** Point the laser at the top of the tool (Figure **A 1** ) toward the wall whose distance you need to measure (Figure **E**) (1).
- **2.** Click  $\left(\frac{A}{2}\right)$  (Figure  $\left(\frac{A}{2}\right)$  to turn the tool on and display a laser dot on the wall (Figure **E 1** ).
- **3.** When the bottom of the tool is positioned at the correct distance from the wall, click to take the measurement (Figure **E 2** ).
- **4.** View the measurement on the display window (Figure **D** 3).

#### **Changing the Unit of Measure**

Once the current measurement is taken, you can change the unit of measure from decimal ft (6.21 ft) to fractional ft (6'02"9/16), fractional ft to meters (1.894 m), meters to inches (74 9/16 in), or inches to decimal ft.

To change the unit of measurement, press and hold  $\circled{2}$  until you see the measurement change (3 seconds).

NOTE: If you continue to hold  $\left(\frac{A}{4R}\right)$  after the measurement changes, the tool will turn off.

#### **Re-measuring**

**1.** When you need to take a new measurement, point the laser toward the wall whose distance you need to measure.

**2.** Click  $\left[\frac{A}{2a}\right]$ .

- The previous measurement (Figure **D 3** ) will be cleared from the display window.
- $\equiv$  will change to  $\equiv$  in the display window (Figure  $\textcircled{D}$  **2**).

**Using the Tool 3.** When the bottom of the tool is positioned **E** at the correct distance from the wall, click to take the measurement (Figure **E 2** ).

### **Turning Off the Tool**

The tool can be turned off in either of these ways:

- After taking a measurement, press and hold f<sup>or</sup> for 5 seconds (until the display window clears).
- If you do not use the tool for 120 seconds, it will automatically turn off. (After 60 seconds, the laser (red dot) will turn off and then after another 60 seconds the unit will turn off.)

### **Warranty**

Go to **www.DEWALT.com** for the latest warranty information.

# <sup>E</sup> **Specifications**

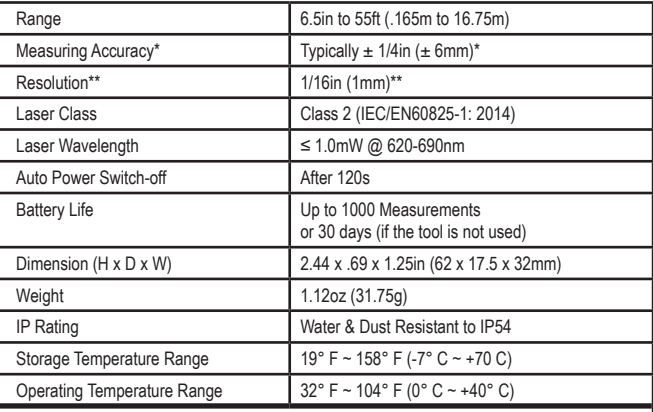

**\*Measuring Accuracy** depends on the current conditions. Under favorable conditions (good target surface, low background illumination, and good room temperature) up to 30ft (10m). The measurement error can increase by up to  $\pm 0.5$ mm/m for distances over 30ft (10m).

**\*\*Resolution** is the finest measurement you can see. In inches, that is 1/16". In mm, that is 1mm.

### **Contenido**

- Seguridad del usuario
- Carga de la batería
- Uso de la Herramienta
- Garantía
- **Especificaciones**

**Conserve todas las secciones de este manual para futura referencia.**

# **Seguridad del usuario**

### **ADVERTENCIA:**

Lea con atención las instrucciones de seguridad y el manual del producto antes de usar el producto. La persona responsable del producto debe asegurarse que todos los usuarios entiendan y cumplan con estas instrucciones.

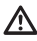

#### **ADVERTENCIA:**

La siguiente etiqueta de información se coloca en su herramienta láser para informarle sobre la clase de láser para su comodidad y seguridad (Figura **B**).

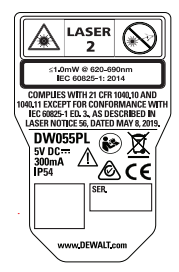

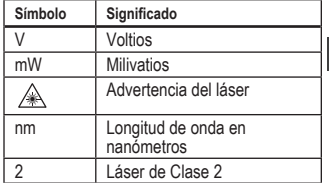

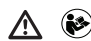

*ADVERTENCIA: Para reducir el riesgo de lesiones, el usuario debe leer este manual de instrucciones y el manual de seguridad.*

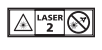

 *ADVERTENCIA: RADIACIÓN LÁSER. NO MIRE FIJAMENTE EL RAYO. Producto Láser Clase 2.*

La herramienta DW055PL emite un rayo láser visible, como se muestra en la Figura  $\overline{A}$   $\overline{A}$ . El rayo láser emitido es un Láser Clase 2 y cumple con 21 CFR 1040.10 y 1040.11, excepto por el cumplimiento con IEC 60825-1 Ed. 3., como se describe en el Aviso Láser No. 56, con fecha del 8 de mayo, 2019.

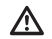

#### **ADVERTENCIA:**

Mientras la herramienta láser esté en uso, tenga cuidado de no exponer sus ojos al rayo láser (fuente de luz roja). La exposición a un rayo láser durante un largo periodo de tiempo podría ser peligroso para sus ojos. No mire directamente al rayo con ayudas ópticas.

ES

#### **Declaración de conformidad del proveedor 47 CFR § 2.1077 Información de**

**cumplimiento**

**Identificador único:** DW055PL **Parte Responsable – Información de contacto en EUA** DEWALT 701 East Joppa Road Towson, Maryland 21286 www.DEWALT.com

### **Declaración de FCC**

Estos dispositivos cumplen con la Parte 15 del Reglamento FCC. La operación está sujeta a las dos condiciones siguientes: 1) Este dispositivo no puede causar interferencia dañina, y 2) este dispositivo debe aceptar cualquier interferencia recibida, incluso las interferencias que pudieran causar operación no deseada.

NOTA: Este equipo ha sido probado y cumple con los límites para dispositivos digitales de clase B, de conformidad con la Parte 15 de las Reglas FCC. Estos límites han sido diseñados para proporcionar una protección razonable contra las interferencias nocivas en instalaciones residenciales. Este equipo genera, usa e irradia energía de radiofrecuencia y, si no se instala y se usa de acuerdo con las instrucciones, puede causar interferencia perjudicial para las radiocomunicaciones. No obstante, no existe ninguna garantía de que no se producirá interferencia en una instalación determinada. Si este equipo causa interferencias perjudiciales para la recepción de radio y televisión, que puede determinarse al encender y apagar el equipo, el usuario puede tratar de corregir la interferencia tomando una o varias de las siguientes medidas:

• Reorientar o reubicar la antena receptora.

- Aumentar la distancia entre el equipo y el receptor.
- Conectar el equipo en un tomacorriente de otro circuito diferente al que está conectado el receptor.
- Consulte al distribuidor o a un técnico experto en radio/TV para solicitar su ayuda.

# **Carga de la batería**

Cargue la batería completamente antes del primer uso y siempre que la herramienta no se use durante 6 meses o más.

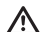

### **ATTENTION:**

Chargez le produit uniquement à l'aide d'un adaptateur secteur certifié conforme aux réglementations nationales en vigueur et aux normes de sécurité internationales / régionales. L'utilisation d'adaptateurs non conformes aux normes de sécurité applicables pourrait entraîner des blessures.

- **1.** Coloque la cubierta del puerto en el parte inferior de la herramienta (Figura  $\mathbf{\overline{A}}$ ).
- **2.** Utilizando su dedo, jale suavemente la cubierta de puerto hacia arriba (Figura  $\mathcal{C}(\mathcal{D})$
- **3.** Inserte el extremo pequeño del Cable de Carga USB en el puerto en el parte inferior de la herramienta, asegurándose de insertar el lado plano del cable en el lado plano del puerto (Figura **C 2** ).
- **4.** Inserte el extremo de USB del cable

ES

en el puerto USB en una computadora o tomacorriente USB (Figura **C 3** ).

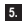

**5.** Espere aproximadamente 2.5 horas para que la batería se cargue completamente y después desconecte el Cable de carga **USB.** 

Cuando la herramienta esté ENCENDIDA, se mostrará el nivel de batería en la pantalla (Figura **D 1** ).

# **Uso de la Herramienta**

- **1.** Apunte el láser de la parte superior de la herramienta (Figura **A 1** ) hacia la pared cuya distancia desea medir (Figura **E 1** ).
- **2.** Dé clic en  $\circledast$  (Figura **A 3**) para encender la herramienta y mostrar un punto láser sobre la pared (Figura **E 1** ).
- **3.** Cuando la parte inferior de la herramienta esté colocada en la distancia correcta de la pared, dé clic en  $\circledast$  para tomar la medición (Figura **E 2** ).
- **4.** Vea la medición en la ventana de la pantalla (Figura **D**  $(3)$ ).

### **Cambio de la unidad de medición**

Después de tomar la medición actual, puede cambiar la unidad de medida de pies decimales (6.21 pies) a fracciones de pie (6'02"9/16), de fracciones de pie a metros (1.894 m), de metros a pulgadas (74 9/16 pulg.), o de pulgadas a pies decimales.

Para cambiar la unidad de medición, presione y sostenga hasta que vea el cambio de medición (3 segundos).

NOTA: Si continúa sosteniendo  $\circ$  después que cambie la medición, la herramienta se apagará.

#### **Re-medición**

**1.** Cuando necesite tomar una nueva medición, apunte el láser hacia la pared cuya distancia necesita medir.

### **2.** Clic en  $\left[\frac{1}{20}\right]$ .

- La medición anterior (Figura **D 3**) se borrará de la ventana de la pantalla.
- a cambiará a a en la ventana de la pantalla (Figura **D**  $(2)$ ).
- **3.** Cuando la parte inferior de la herramienta esté colocada en la distancia correcta desde la pared, dé clic en  $\circledast$  para tomar la medición (Figura **(E**) (2).

### **Apagado de la herramienta**

Puede apagar la herramienta de cualquiera de estas formas:

- Después de tomar una medición, presione y sostenga  $\circled{a}$  por 5 segundos (hasta que la ventana de la pantalla se borre).
- Si no utiliza la herramienta por un plazo de 120 segundos, se apagará automáticamente. (Después de 60 segundos, el láser (punto rojo) se apagará y después de otros 60 segundos, la unidad se apagará.)

### **Garantía**

Visite **www.DEWALT.com** respecto a la información de garantía más reciente.

### **Especificaciones**

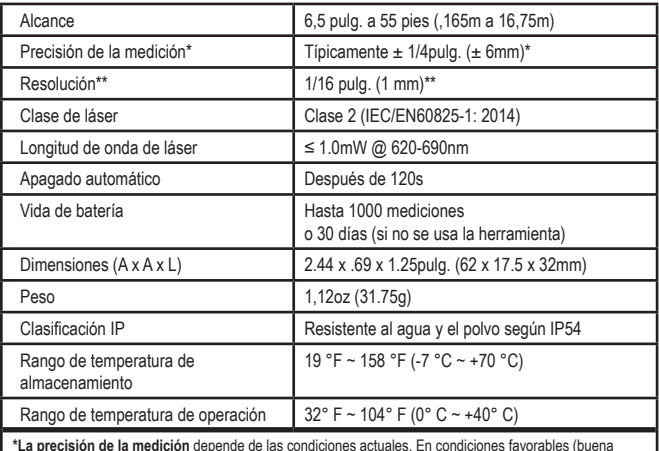

\***La precisión de la medición** depende de las condiciones actuales. En condiciones favorables (buena<br>superficie de objetivo, baja iluminación de fondo y buena temperatura ambiente) hasta 30 pies (10m). El<br>error de medició

**\*\*La resolución** es la medición más fina que se puede ver. En pulgadas, esto es 1/16". En milímetros, esto es 1 mm.

## **Table des matières**

- Sécurité de l'utilisateur
- Charger la pile
- Utiliser l'outil
- Garantie
- Caractéristiques

**Conservez toutes les sections de ce manuel pour référence ultérieure.**

# **Sécurité de l'utilisateur**

#### **AVERTISSEMENT :**

Lisez attentivement les consignes de sécurité et le manuel du produit avant d'utiliser l'appareil. La personne responsable du produit doit s'assurer que tous les utilisateurs ont compris et respectent ces instructions.

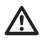

Λ

#### **AVERTISSEMENT :**

Les étiquettes d'informations suivantes sont apposées sur votre outil laser afin de vous informer de la classification du laser pour des raisons de commodité et de sécurité (Figure **B** ).

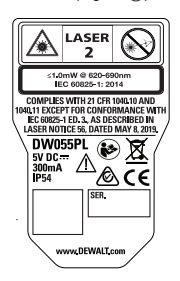

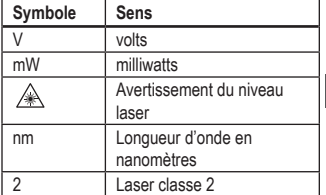

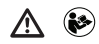

*AVERTISSEMENT : Afin d'en réduire le risque de blessure, l'utilisateur doit lire le manuel d'instructions et le manuel de sécurité.*

F

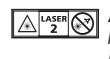

### *AVERTISSEMENT :*

*RAYONNEMENT LASER. NE PAS FIXER LE FAISCEAU. Produit laser de classe 2.*

Les outils DW055PL émettent un faisceau laser visible, comme illustré par la figure **A 1** . Le faisceau laser émis est de classe 2 est conforme aux normes 21 CFR 1040.10 et 1040.11 sauf pour la conformité avec la norme with IEC 60825-1 Ed. 3, comme décrit dans l'avis de laser no 56, daté du 8 mai 2019.

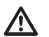

#### **AVERTISSEMENT :**

Lorsque l'outil laser est en marche, assurez-vous de ne pas exposer vos yeux au faisceau laser émis (source lumineuse rouge). L'exposition à un faisceau laser pendant une période prolongée peut être dangereuse pour vos yeux. Ne pas regarder directement vers le faisceau avec des accessoires optiques.

**Déclaration de conformité du fournisseur Renseignements sur la conformité 47 CFR § 2.1077**

**Identificateur unique :** DW055PL

**Partie responsable – Coordonnées aux É.-U.** DEWALT 701 East Joppa Road Towson, Maryland 21286 www.DEWALT.com

### **Déclaration de la FCC**

F

Cet appareil est conforme à la partie 15 de la réglementation de la FCC. Son fonctionnement est assujetti aux deux conditions suivantes : 1) cet appareil ne peut pas causer du brouillage préjudiciable et 2) cet appareil doit accepter toute interférence recue, notamment les interférences qui peuvent entraîner un fonctionnement non désiré.

REMARQUE : Cet équipement a été testé et il est conforme aux limites de la classe B des équipements numériques, conformément à la partie 15 de la réglementation de la FCC. Ces limites sont prévues pour offrir une protection raisonnable contre le brouillage préjudiciable dans une installation résidentielle. Cet équipement génère, utilise, peut émettre de l'énergie de fréquence radio et, s'il n'est pas installé ou utilisé conformément aux instructions, peut entraîner un brouillage préjudiciable aux communications radio. Cependant, il n'y a pas de garantie que ce brouillage se produira dans une installation particulière. Si cet équipement cause du brouillage préjudiciable à la réception de la radio ou de la télévision, qui peut être déterminé en allumant et éteignant l'équipement, l'utilisateur est incité à corriger le brouillage par une ou plusieurs de mesures suivantes:

• Réorientez ou relocalisez l'antenne

réceptrice.

- Augmentez la distance entre l'équipement et le récepteur.
- Connectez l'équipement dans une prise de courant située sur un circuit différent de celui du récepteur.
- Consultez le détaillant ou un technicien ayant de l'expérience en radio/téléviseur pour obtenir de l'aide.

#### **Canada, Avis d'Innovation, Sciences et Développement économique Canada (ISDE)**

Le circuit numérique de classe B de cet équipement est conforme à la norme canadienne ICES-003. Cet équipement est conforme à la (aux) norme(s) RSS d'Innovation, Sciences et Développement économique Canada exempte(s) de licence. Son fonctionnement est assujetti aux deux conditions suivantes : 1) cette imprimante ne doit pas provoquer d'interférences et 2) elle doit pouvoir accepter les interférences, y compris les interférences susceptibles d'entraîner un fonctionnement indésirable d'un autre appareil.

# **Charger la pile**

Chargez complètement le bloc-piles avant la première utilisation et lorsque l'outil n'est pas utilisé durant six mois ou plus.

### **AVERTISSEMENT :**

Cargue el producto únicamente con un adaptador de corriente certificado que cumpla con las normativas nacionales aplicables y los estándares de seguridad internacionales / regionales. El uso de adaptadores que no cumplan con las normas de seguridad aplicables podría provocar lesiones.

**1.** Trouvez le couvercle du port sur le bas de

12

l'outil (Figure **A 4** ).

- **2.** Utilisez votre doigt, tirez doucement couvercle du port vers le haut (Figure **C 1** ).
- **3.** Insérez le petit bout du câble de recharge USB dans le port sur le bas de l'outil tout en vous assurant d'insérer le côté plat du câble dans le côté plat du port (Figure **C 2** ).
- **4.** Insérez l'extrémité USB du câble dans le port USB d'un ordinateur ou une prise d'alimentation USB (Figure **C 3** ).
- **5.** Attendez environ 2,5 heures pour que la pile soit complètement chargée, puis déconnectez le câble de recharge USB.

Lorsque l'outil est allumé, le niveau de puissance de la pile apparaît dans la fenêtre d'affichage (Figure **D 1** ).

# **Utiliser l'outil**

- **1.** Pointez le laser situé en haut de l'outil (Figure A n°1) vers le mur ou l'objet dont vous voulez mesurer la distance (Figure **E 1** ).
- **2.** Cliquez sur (Figure **A 3** ) pour allumer l'outil et afficher le point du laser sur le mur (Figure **E**) (1).
- **3.** Lorsque le bas de l'outil est placé à la bonne distance du mur, cliquez sur [ 4 pour mesurer (Figure **E**) (2).
- **4.** Voyez la mesure dans la fenêtre d'affichage (Figure  $(D)(3)$ ).

#### **Changer l'unité de mesure**

Une fois la mesure prise, vous pouvez changer l'unité de mesure de pieds décimaux (6,21 pi) à pied en fractions (6 pi 2 po 9/16),

de pied en fractions à mètres (1,894 m), de mètres à pouces (74 9/16 po) ou de pouces à pieds décimaux.

Pour changer l'unité de mesure, appuyez et maintenez  $\circled{a}$  iusqu'à ce que l'unité de mesure (3 secondes).

REMARQUE : Si vous continuez à maintenir l <sup>4</sup>a l après les changements de mesure, l'outil s'éteindra.

#### **Mesurer de nouveau**

**1.** Lorsque vous prenez une nouvelle mesure, pointez le laser vers le mur dont vous devez mesurer la distance.

### **2.** Cliquez sur ...

- La mesure précédente (Figure **D 3** ) sera effacée de la fenêtre d'affichage.
- $\cdot$   $\cdot$  and passera à  $\cdot$  and dans la fenêtre d'affichage (Figure  $(D)$   $(2)$ ).
- **3.** Lorsque le bas de l'outil est placé à la bonne distance du mur, cliquez sur  $\left[\frac{A}{2a}\right]$ pour prendre la mesure (Figure  $(E)$   $(2)$ ).

#### **Éteindre l'outil**

L'outil peut être éteint de l'une ou l'autre de ces façons :

- Après avoir mesuré, appuyez et maintenez pendant 5 secondes (jusqu'à ce que l'écran d'affichage s'éteigne).
- Si vous n'utilisez pas l'outil pendant 120 secondes, il s'éteint automatiquement. (Après 60 secondes, le laser (point rouge) s'éteindra, puis après un autre 60 secondes, l'outil s'éteindra.)

### **Garantie**

Allez à **www.DEWALT.com** pour les plus récentes informations au sujet de la garantie. F

### **Caractéristiques**

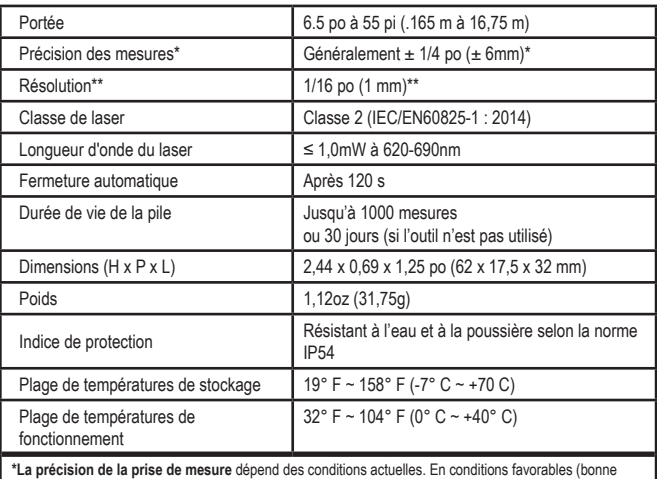

**\*La précision de la prise de mesure** dépend des conditions actuelles. En conditions favorables (bonne surface cible, faible luminosité ambiante et bonne température de la pièce) jusqu'à 10 m (30 pi). L'erreur de mesure peut augmenter jusqu'à ± 0,5 mm/m pour des distances de plus de 10 m (30 pi).

**\*\*La résolution** est la meilleure des mesures que vous puissiez voir. En pouces, 1/16 po. En mm, 1 mm.

# **Índice**

- Segurança do usuário
- Como carregar a bateria
- Como Usar a Ferramenta
- Garantia
- **Especificações**

**Guarde todas as seções deste manual para consulta futura.**

### **Segurança do Usuário**

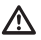

#### **AVISO:**

Leia com atenção as instruções de segurança e o manual do produto antes de utilizar este produto. A pessoa responsável pelo produto deve assegurar que todos os usuários entendam e respeitem estas instruções.

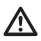

#### **AVISO:**

As seguintes informações das etiquetas estão fixadas na ferramenta laser para informar sobre a classe do laser para sua comodidade e segurança (Figura **B**).

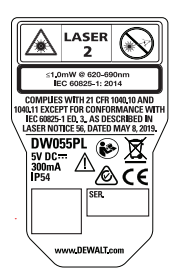

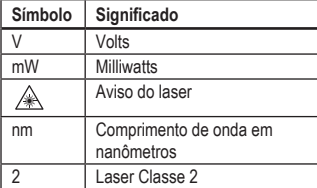

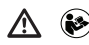

*AVISO: Para reduzir o risco de ferimentos, é necessário ler este manual de instruções e o manjual de segurança.*

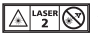

 *AVISO: RADIAÇÃO LASER. NÃO OLHAR DIRETAMENTE PARA O FEIXE DE LASER. Produto laser de classe 2.*

A ferramenta DW055PL emite um feixe laser visível, como indicado na Figura **A 1** . O feixe laser emitido é de classe 2 e em conforma com 21 CFR 1040.10 e 1040.11 exceto conformidade com IEC 60825-1 Ed. 3, como descrito em a Notificação de Laser N.º 56, datado de 8 de Maio de 2019.

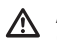

### **AVISO:**

Quando a ferramenta laser estiver em funcionamento, tenha cuidado para não expor os olhos ao feixe de laser emissor (fonte de luz vermelha). A exposição a um feixe laser durante um intervalo prolongado pode ser perigoso para os olhos. Não olhe para o feixe com próteses oculares.

PT

#### **Declaração de Conformidade do Fornecedor 47 CFR § 2.1077 Informações da Conformidade**

PT **Contato em U.S. Identificador Único:** DW055PL **Parte Responsável – Informações de**  DEWALT 701 East Joppa Road Towson, Maryland 21286 WWW.DEWALT.com

### **Declaração da FCC**

Esse dispositivo está em conformidade com a Parte 15 das Regras da FCC. O funcionamento está sujeito às duas condições seguintes: 1) Esse dispositivo não pode causar interferências nocivas, e 2) este dispositivo tem de aceitar quaisquer interferências recebidas, incluindo interferências que possam causar um funcionamento indesejado.

NOTA: Esse equipamento foi testado e está em conformidade com os limites de um dispositivo digital de classe B, em conformidade com a Parte 15 das Regras da FCC. Estes limites foram concebidos para fornecer uma proteção razoável contra interferências nocivas em uma instalação residencial. Este equipamento gera, usa e pode irradiar energia de radiofrequência e, se não for instalado e usado de acordo com as instruções, poderá causar interferência prejudicial às comunicações de rádio. Contudo, não há garantia que não ocorram interferências em uma instalação específica. Se esse equipamento realmente causar interferências prejudiciais na recepção de rádio e televisão, o que pode ser determinado ligando e desligando o equipamento, o usuário deve tentar corrigir as interferências realizando uma ou mais das medições seguintes ações:

• Reoriente ou reposicione a antena de recepção em outra posição.

- Aumente a distância de separação entre o equipamento e o receptor.
- Ligue o equipamento na tomada em um circuito que não deve ser o mesmo circuito ao qual está ligado o receptor.
- Consulte o fornecedor ou um técnico de rádio/televisão para obter ajuda.

### **Como carregar a bateria**

Carregue completamente a bateria antes da primeira utilização, bem como sempre, quando a ferramenta não foi utilizada 6 meses ou mais tempo.

- **1.** Encontre a tampa da entrada da bateria na parte fundo da ferramenta (Figura **A 4** .
- **2.** Puxe até com o dedo a tampa da entrada (Figura **C 1** ).
- **3.** Insira a ponta do cabo de recarga USB dentro da porta localizada na parte fundo da ferramenta. Certifique-se de inserir o lado achatado do cabo dentro do lado achatado da porta (Figura **C 2** ).
- **4.** Insira a ponta do USB do cabo dentro da porta USB em um computador ou uma tomada elétrica USB (Figura **C 3** ).
- **5.** Espere aproximadamente 2,5 horas para que a bateria fique completamente carregada e depois desconecte o cabo recarregável USB.

Quando a ferramenta estiver ligada, o nível de carga das baterias aparecerá no display (Figura **D 1** ).

# **Como Usar a Ferramenta**

- **1.** Aponte o laser na parte superior da ferramenta (Figura n.º 1) para a parede ou o objeto, cuja distância você precisa medir (Figura **E 1** ).
- **2.** Aperte  $\left(\frac{A}{B}\right)$  (Figura **A 3**) para ligar a ferramenta e exibir o ponto do laser (Figura **E 1** ).
- **3.** Quando a parte inferior da ferramenta estiver posicionada na distância correta, aperte  $\lbrack \clubsuit \rbrack$  para fazer a medição (Figura **E 2** ).
- **4.** Visualizar a medição na janela do display (Figura **D 3** ).

#### **Como alterar a unidade de medida**

Depois que medição de corrente tiver sido realizada, você poderá alterar a unidade de medida de pés decimais (6,21 pés) para pés fracionais (6'02"9/16), pés fracionais para metros (1,894 m), metros para polegadas (74 9/16 pol.), ou de polegadas para pés decimais.

Para mudar a unidade de medida, pressione e segure pressionado  $\circ$  até visualizar a última medição (3 segundos).

NOTA: Se continuar mantendo pressionado após a medição, a ferramenta se desligará.

#### **Medir novamente**

**1.** Quando você precisa de fazer uma nova medição, aponte o laser na direção da parede cuja distância você pretende medir.

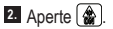

• A medicão anterior (Figura **D 3**) desaparecerá do display.

- a se alterará para # na janela da tela (Figura **D**  $(2)$ ).
- **3.** Quando a parte inferior da ferramenta estiver posicionada na distância correta da parede, clique em  $\circledast$  para fazer a medição (Figura **(E**) (2).

#### **Como desligar a ferramenta**

A ferramenta pode ser desligada de uma das seguintes maneiras:

- Após fazer a medição, pressione e mantenha pressionado durante 5 segundos (até o display se apagar).
- Se não utilizar a ferramenta durante 120 segundos, ela se desligará automaticamente. (Após 60 segundos, o laser (ponto vermelho) irá se desligar e em seguida, após 60 segundos a unidade se desliga.)

### **Garantia**

Visite **www.DEWALT.com** para ler a informação mais recente sobre a garantia.

### **Especificações**

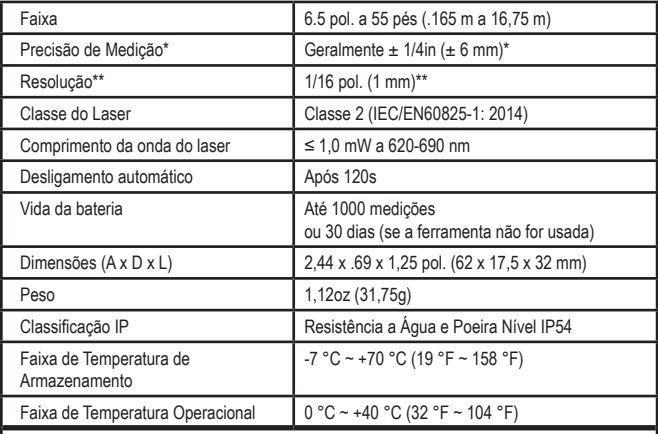

**\*A precisão de medição** depende de as condições atuais. Em condições favoráveis (boa superfície alvo, iluminação de fundo baixa e temperatura ambiente) até 30ft (10m) (30 pés). O erro de medição pode aumentar até ±0.5mm/m para distâncias superiores a 30ft (10m).

**\*\*A resolução** corresponde à mais precisa medição possível. Em polegadas, corresponde a 1/16". Em mm, corresponde a 1 mm.

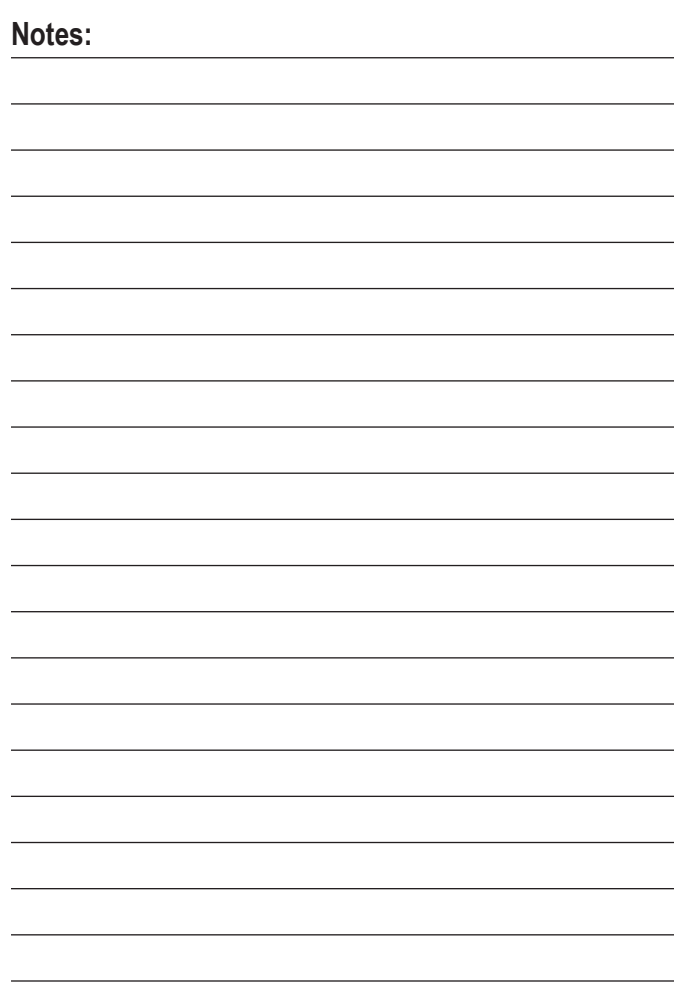

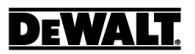

© 2020, 2021 DEWALT 701 East Joppa Road, Towson, MD 21286

> 224162 January 2021